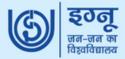

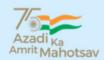

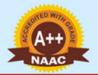

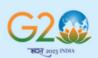

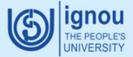

## Indira Gandhi National Open University Regional Centre, NOIDA

Dear Learner,

**IGNOU Regional Centre (RC) NOIDA** welcomes and congratulates you for getting admission to the programme of your choice.

You must be aware that IGNOU is a NATIONAL OPEN UNIVERSITY established by an Act of Parliament in 1985 (Act No. 50 of 1985). The Degrees/ Diplomas/ Certificates issued by IGNOU are recognized by all the member institutions of the Association of Indian Universities (AIU) and are at par with the corresponding Degrees/ Diplomas/ Certificates issued by all Indian Universities/ Deemed Universities/ Institutions etc.

We feel proud to share with you that IGNOU is the **First Open University in the Country** to have been accredited with the **highest A++ Grade by NAAC**.

Being a part of the Open and Distance Learning (ODL) system, you must be aware of the requirements of your programme as well as your responsibilities as an ODL learner. Therefore, you are **advised** to:

- go through the **Prospectus** for University Rules and your programme specific information.
- read your **Programme Guide** carefully for complete information about your programme. It may be downloaded from https://egyankosh.ac.in/
- check your registration details at the URL given below:
   https://admission.ignou.ac.in/changeadmdata/AdmissionStatusNew.ASP In case of any discrepancy, bring it into the notice of the Regional Director by sending an email to rcnoida@ignou.ac.in with complete details.
- download the **Study Material (SLM)** of your programme from <a href="https://www.egyankosh.ac.in/">https://www.egyankosh.ac.in/</a> and study the same thoroughly. You may also download **IGNOU e-content** app from Google Playstore for the study material. However, the Study material is being sent by the University to the learners who have opted for SLM in hard copy/print format.
- go through the **Important information for newly enrolled students** available at homepage of RC NOIDA website i.e. http://rcnoida.ignou.ac.in/
- attend the **induction meeting** as and when scheduled. In the meantime, you may watch the induction programme videos of earlier admission session for information regarding the procedure that the learners are supposed to follow at: https://www.youtube.com/playlist?list=PLnCQTpb pNc5BcogcJVxMVH3JF XhX0K2r
- see the **plan of online counseling sessions** at following link and contact the organizing study centres through email: http://rcnoida.ignou.ac.in/studentcorner/9 The counseling schedules will also uploaded under the same link as and when received from the Study Centres concerned. Study Centre details are available at RC website.
- follow the deadlines for submission of assignments, re-registration form (if applicable), exam form, etc.
- visit the IGNOU website i.e. <a href="http://ignou.ac.in/">http://ignou.ac.in/</a> and IGNOU Regional Centre, NOIDA website i.e. <a href="http://rcnoida.ignou.ac.in/">http://rcnoida.ignou.ac.in/</a> at frequent intervals for all the latest updates by the University and follow us at our social media platforms:
  - Facebook Page: <a href="https://www.facebook.com/IGNOURCNOIDA">https://www.facebook.com/IGNOURCNOIDA</a>
  - Twitter handle: https://twitter.com/rcnoida
  - YouTube Channel: <a href="https://www.youtube.com/channel/UC1Dlpdo414DaHQwAFdoaffQ">https://www.youtube.com/channel/UC1Dlpdo414DaHQwAFdoaffQ</a>
  - Telegram Channel: https://t.me/+BMf3GvuwdAozNTk1
- visit the link: http://rcnoida.ignou.ac.in/studentcorner/5 for all important URLs
- keep the Regional Centre informed about any change in your email ID/contact number/address.

For all kinds of academic support, please contact your **respective study centres**. For further queries, please send email to rcnoida@ignou.ac.in Please avoid sending your queries through letters and save paper.

Best wishes,

Senior Regional Director IGNOU Regional Centre NOIDA